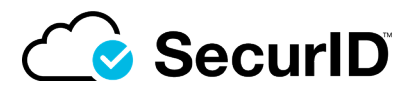

# SecurID Software Token Quick Start Guide

The SecurID software token and the SecurID app help you to safely sign in to your company accounts using a PIN (something you know) and a tokencode (something you have). Follow these three steps to install and use your software token.

## **Step 1: Install the SecurID App**

- 1. On your phone, tap the [Apple](https://www.apple.com/app-store/) App Store or [Google](https://play.google.com/store/apps) Play icon.
- 2. Search for **SecurID Token**, which looks like this:

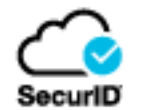

3. Install the app.

### **Step 2: Import Your Software Token**

- 1. Open the SecurID app.
- 2. Tap **Get Started** on the Welcome screen and follow the prompts.

If you already imported a token, you can tap the **+** icon to import another one and scan the QR code with your phone camera. Or if your administrator sends you an email with a URL link, tap the link or copy the URL to a browser or into the app.

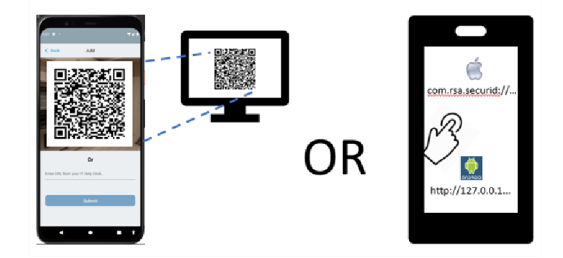

Your software token is now active. If you need to set a PIN, see Set a PIN for SecurID [Software](https://help.access.securid.com/EN_US/Content/Production/ngx_t_set_pin_software_token.htm) Token.

#### **Step 3: Sign In to Company Accounts**

Use your SecurID software token to sign in to your company accounts, VPN client, or application.

- 1. Open the SecurID app, then follow the steps that correspond to your app display.
- 2. If your app displays **Enter SecurID PIN**:

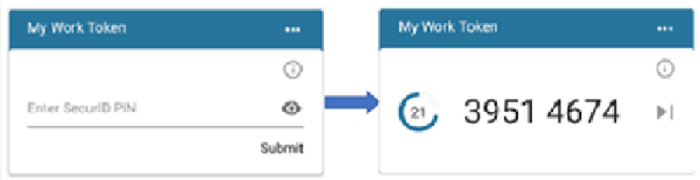

- a. Enter your PIN in the app. Tap **Submit** to see the passcode.
- b. In the VPN client or application window, enter the passcode, without spaces.

#### c. Click **OK**

If your app looks like this:

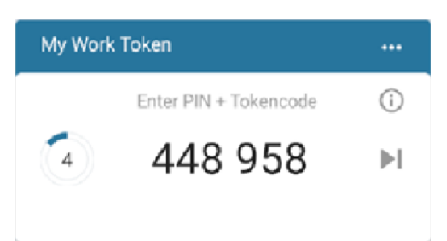

Enter the following in the VPN client or application window:

- a. If you have a PIN, enter the PIN plus the tokencode from the app, without spaces. If you do not need a PIN, enter only the tokencode, without spaces.
- b. Click **OK**.

©2021 RSA Security LLC or its affiliates. All rights reserved. RSA Conference logo, RSA, and other trademarks are trademarks of RSA Security LLC or its affiliates. For a list of RSA trademarks, [https://www.rsa.com/en](https://www.rsa.com/en-us/company/rsa-trademarks)[us/company/rsa-trademarks](https://www.rsa.com/en-us/company/rsa-trademarks). Other trademarks are trademarks of their respective owners.